## Endereço de acess[o do sistema](http://sigloc.com.br/documentacao/?p=5)

 Para acessar o sistema, basta ter um navegador instalado em seu (computador,smartphone ou tablet), recomendamos utilizar um navegador que seja atualizado e mais usado atualmente, tipo Chrome, mozilla firefox, safari ou opera, não recomendamos o internet explorer devido ele não ser tão aprimorado quanto aos outros.

## Link: www.sigloc.com.br

Na nossa página inicial tem o local para realizar o acesso, de acordo com os dados cadastrados.

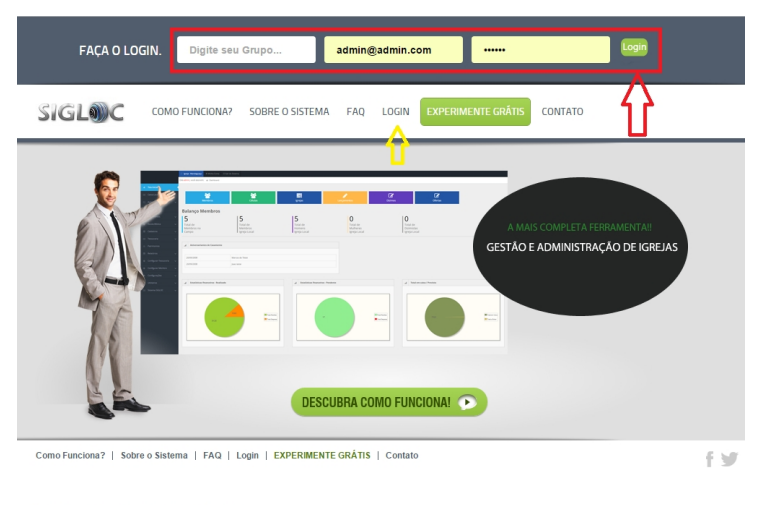

Copyright © 2015 SIGLOC - Todos Direitos Reservados.

[Conforme imagem acima, digite seu grupo, email e sua senha cadas](http://sigloc.com.br/documentacao/wp-content/uploads/2015/10/login.png)trada e clique no botão ao lado direito de login. Pronto se seus dados estiverem corretos, você será direcionado ao sistema sigloc!!!

Ou clique onde indica a seta amarela e você será direcionado diretamente à tela de login principal, que é esta abaixo, bastando entrar com os dados como descrito acima.

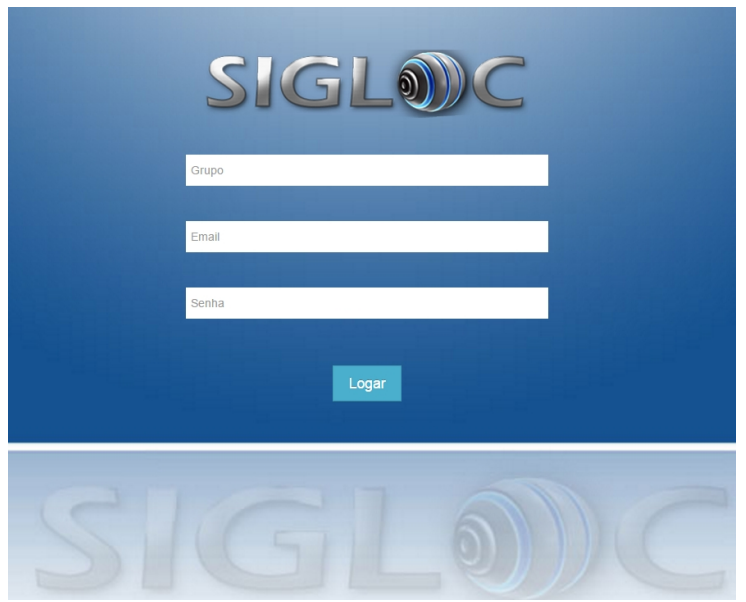